## **Инструкция по погашению кредита через кошелек "Элсом"**

Для того чтобы погасить кредит через электронный кошелек "Элсом"вам нужно загрузить приложение и авторизоваться. Затем необходимо выбрать пункт – "**Услуги"**, затем пролистайте вниз, до пункта "**Кредитный взнос"**

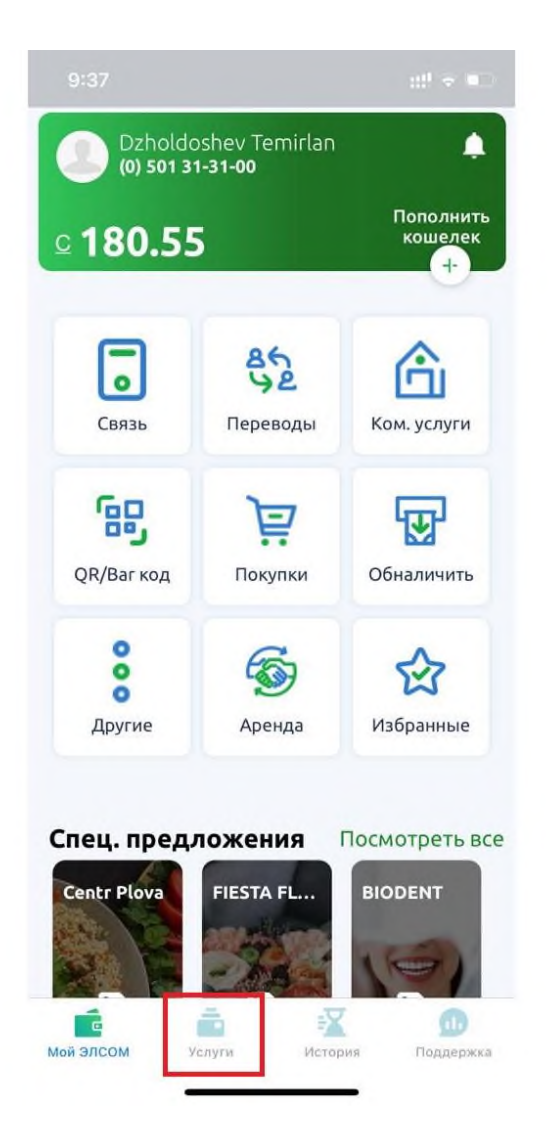

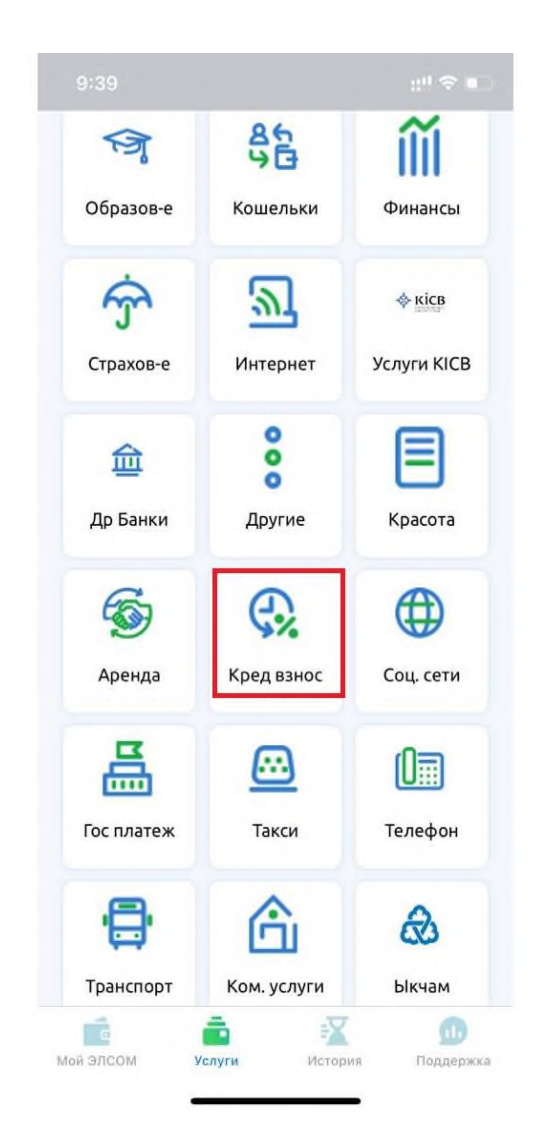

Затем выберите пункт - Салым Финанс

В следующем окне необходимо указать 8 значный номер кода погашения (указанный в Вашем договоре) . Нажимая кнопку «Далее» вы подтверждаете корректность введенных данных.

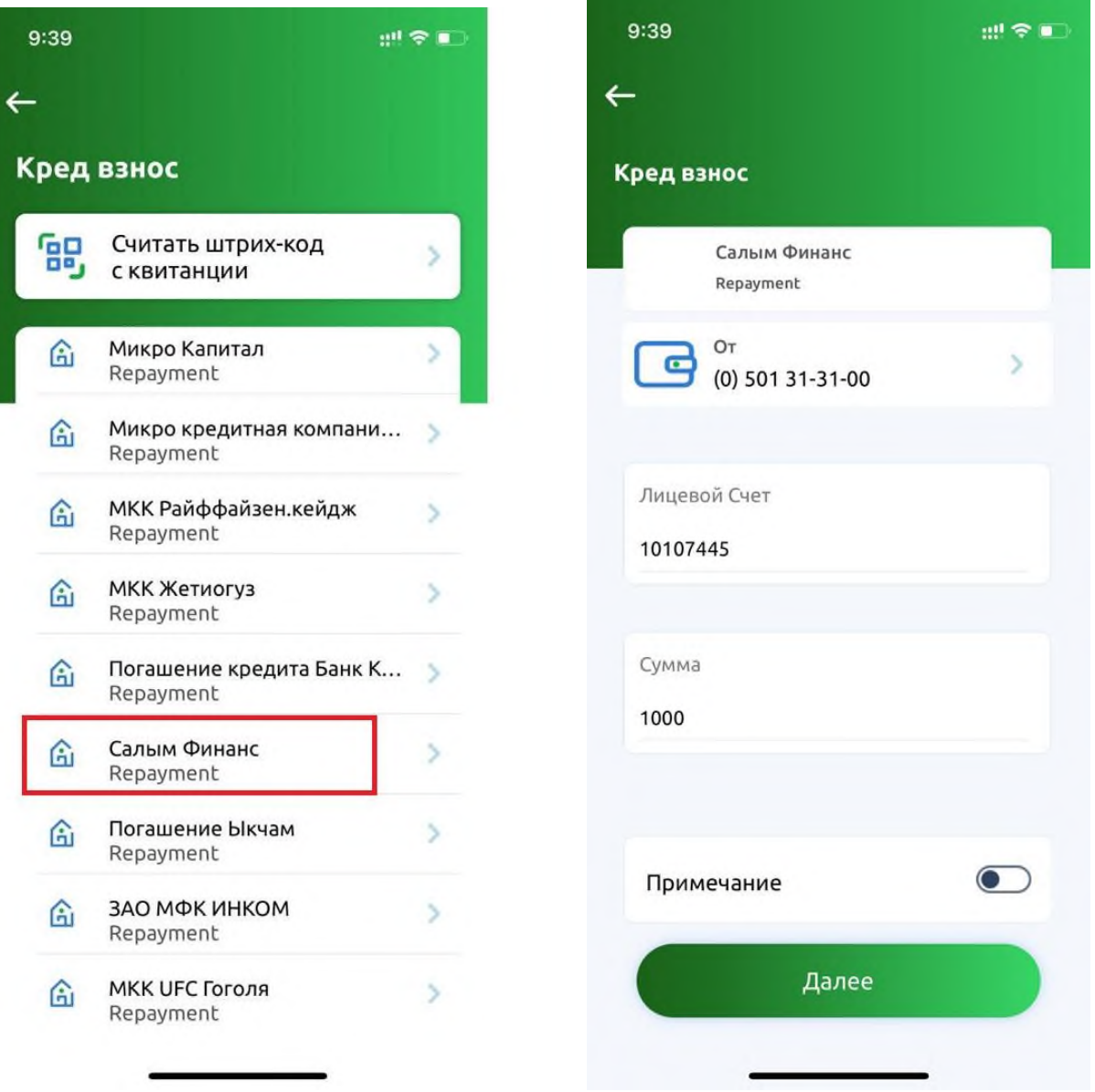

При оплате после 17-00 часов через "Элсом" оплата в операционной программе ОАО МФК "САЛЫМ ФИНАНС" будет обработан следующим днём

## **Инструкция по пополнению депозита через кошелек "Элсом"**

Для того чтобы пополнить депозит через электронный кошелек "Элсом"вам нужно загрузить приложение и авторизоваться. Затем необходимо выбрать пункт – "**Услуги"**, затем пролистайте вниз, до пункта "**Финансы"**

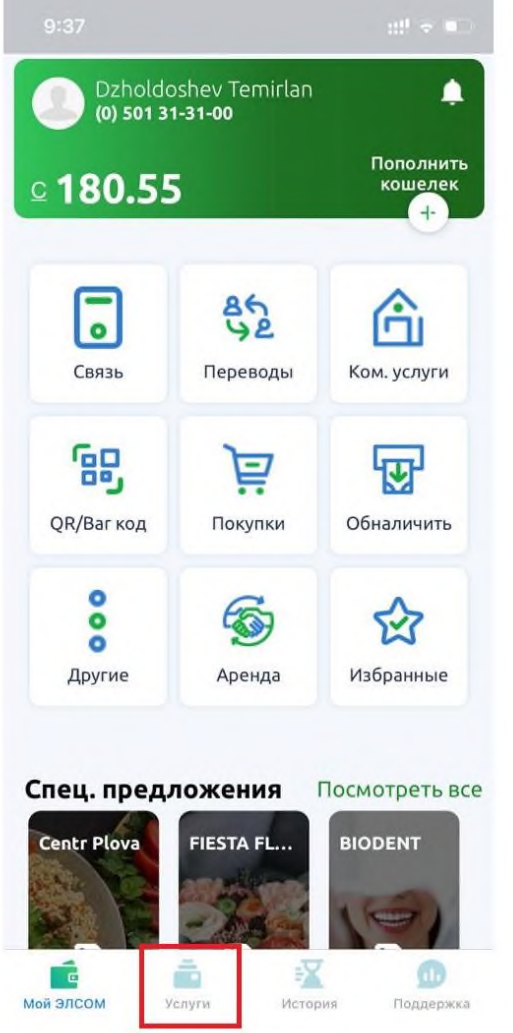

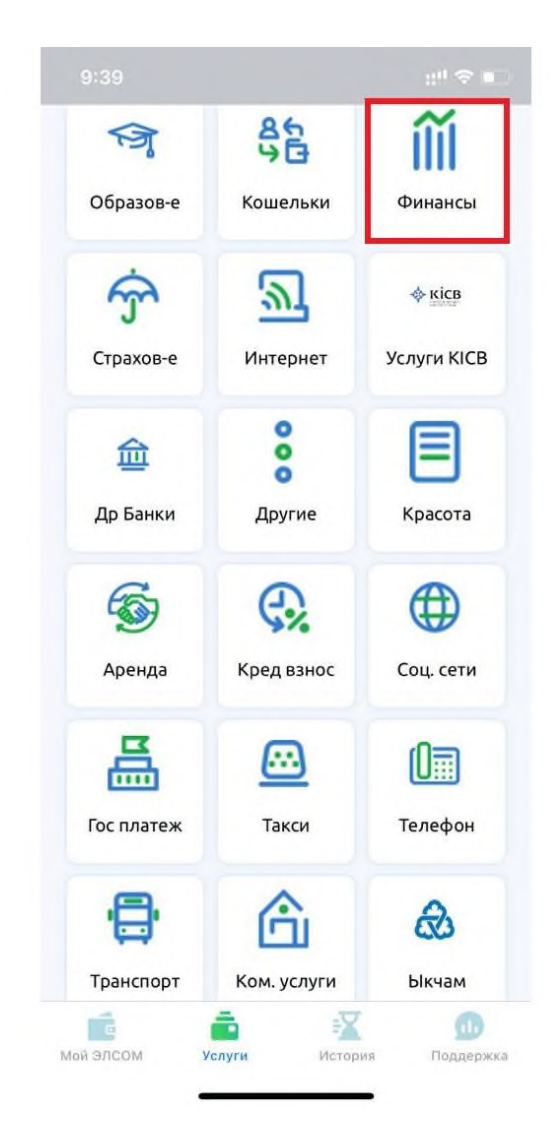

Затем выберите пункт - Салым Финанс

В следующем окне необходимо указать 8 значный номер кода пополнение депозита (указанный в Вашем договоре). Нажимая кнопку «Далее» вы подтверждаете корректность введенных данных.

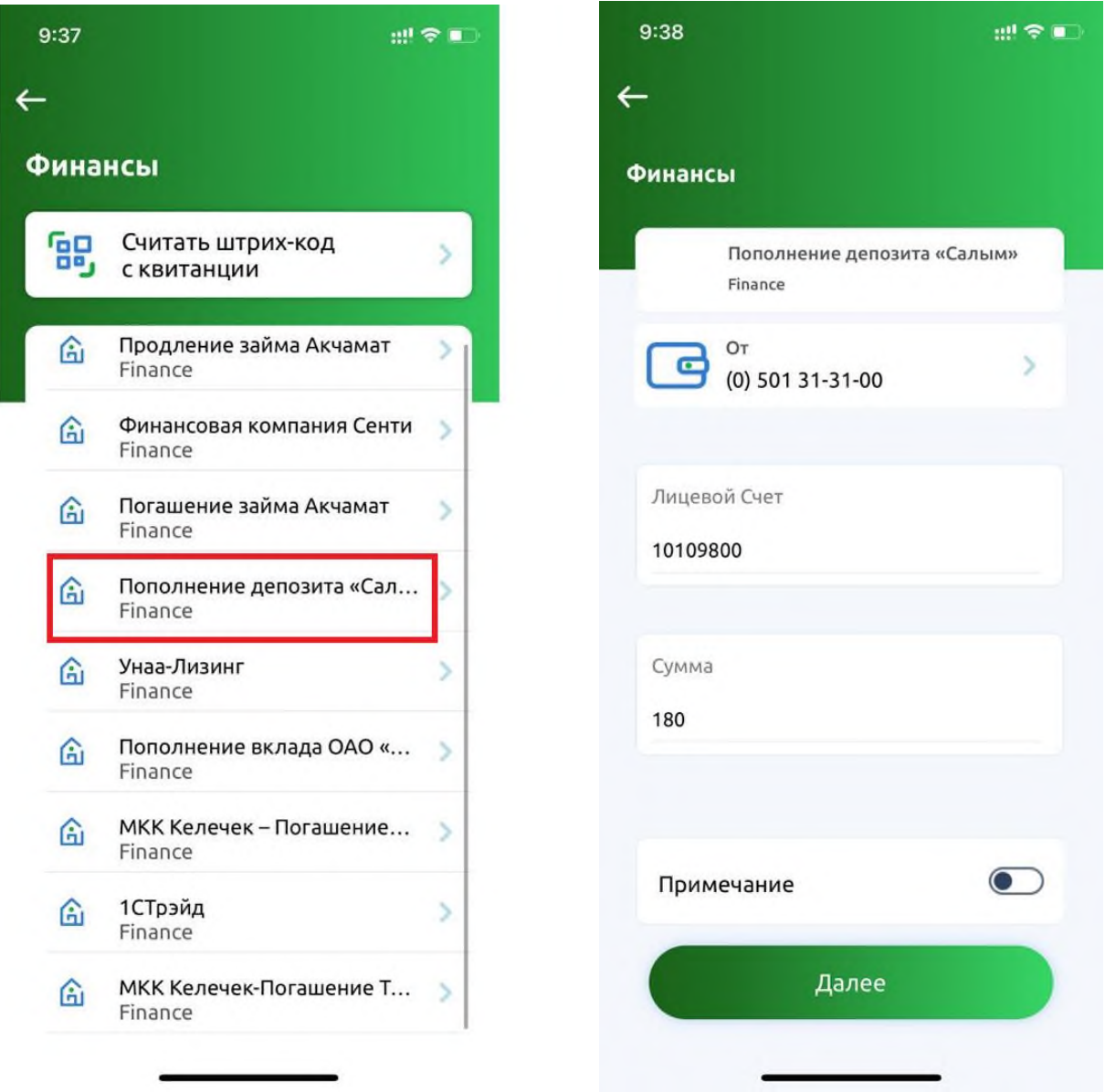

При оплате после 17-00 часов через "Элсом" оплата в операционной программе ОАО МФК "САЛЫМ ФИНАНС" будет обработан следующим днём